**Cygwin Easy For Windows [March-2022]**

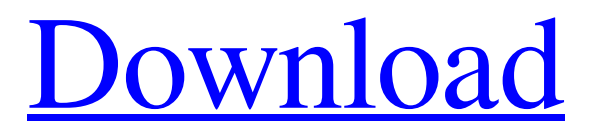

**[Download](http://evacdir.com/backlogs.ZG93bmxvYWR8bmg3ZEdOb2ZId3hOalUwTkRNMk5qVTRmSHd5TlRrd2ZId29UU2tnVjI5eVpIQnlaWE56SUZ0WVRVeFNVRU1nVmpJZ1VFUkdYUQ?squeaky=presymptomatic/Q3lnd2luIEVhc3kQ3l/thiruvarur/zend/underlap)**

**Cygwin Easy Crack+ Activation Code With Keygen [Updated] 2022**

Cygwin Easy is an autorun disk which allows users to work quick and easy with Cygwin environment in a Windows computer without install anything on your hard disk. When you insert the disk in the drive the autorun start automatically, if nothing happens it's necessary to run "autorun.bat" manually. Your Cygwin work directory (home) is the "cygwin" directory placed on your desktop. This software is freeware. \* Can be used as a portable autorun disk. \* Run Cygwin installation with one click. \* Press F2 or Enter to Start an autorun program. \* Selecting an appropriate program for the run. \* Can start up with a small size of disk.  $*$  Can read an optical disk. Cygwin Easy Express Cygwin Easy Express is a powerful software Cygwin+Cygwin Easy. Cygwin Easy Express supports to share one user account between Windows and Cygwin. The package includes: 1. Cygwin Easy Express, which automatically mount your Cygwin Home on Windows. 2. Cygwin Easy Express, which have a built-in data analysis. 3. XFS2Win, which has a mapping between XFS2 and Windows (a file system). 4. Cygwin-1.7.25-x86-bcc32-easy.zip, which has a built-in Linux programs for Linux. 5. ISO file of the Windows driver. 6. autorun.bat, which can start up automatically when the disk is inserted. Cygwin Easy Express runs very quickly on a USB memory stick. Because of its fast start-up, your Cygwin work can be completed in just a few minutes. Also, it is very easy to

install it. Just install the disk to your hard disk and follow the instructions of the start-up screen. After the disk is inserted, you can launch the autorun.bat by pressing F2 or Enter. In the start-up screen you can select the program for start up, and the autorun.bat can start up Cygwin software automatically. Cygwin Easy Express Features: \* Automatically mount your Cygwin Home on Windows, so you can use one user account in Windows and in Cygwin.

## **Cygwin Easy Free Download**

- By default the window will open with a key combination - To define a key combination in order to open Cygwin Easy for the first time, create a shortcut on your desktop and add a key - To define a key combination in order to open Cygwin Easy after opening the window, edit the shortcut and add the key in "Run". - To define a key combination to open Cygwin Easy in a specified directory, edit the shortcut and add the key in "Run". By default the window will open with a key combination TESTIMONIAL: "I got a Cygwin Easy in an official Microsoft CD and used the INSTALL.EXE installer. I was really surprised by the Cygwin Easy because it does what it says! I'm not an expert in the Cygwin environment, but I can say that the Cygwin Easy is awesome and I use it daily. Thank you!" by William Delori. - New FREE version with improved start menu - Support for Win7, 8 and Windows 10 MAIN FEATURES: - Cygwin environment available on your computer without install

anything on your hard disk - No additional software installation needed - Support for dual monitors - The configuration of the environment can be set to manual by user - Lots of new keyboard shortcuts - Cygwin environment is activated with a click on the icon placed on your desktop - A window appears with the information on what you have to do to activate the environment You have a stable and easy access to the Cygwin environment. This autorun disk allows you to activate the Cygwin environment in a short time without downloading any software What can you do with Cygwin Easy? - Start your files and applications as in a Linux environment - You don't need any programs on your computer to install any software - Use Cygwin Environment in both Windows (XP, Vista, Win7) and Linux (Ubuntu, Fedora, Debian) - You can use console with your programs - You can control the Cygwin environment with a keyboard - You can use all the desktop configuration tools - You can open a directory with the keyboard - There is a control panel for the environment to configure the most common options - Run windows applications and files in an instant - Run batch files and scripts - You 81e310abbf

Cygwin Easy is a Cygwin autorun disk which allows you to run quick and easy Cygwin environment on Windows from one single medium (a CD/DVD). At the beginning of its operation, it presents the user with the Cygwin Easy description dialog box. After some basic instructions, the program asks you if you want to run it by reading the CDs content or by downloading it from the Internet. If you click on the "Download It now" option, a download window will be opened, and you will be able to select the Cygwin Easy disk image file that you would like to download. The Cygwin Easy autorun is extremely simple: it just runs a command line prompt with all the necessary tools for the Cygwin environment on the Cygwin Easy disk. Cygwin Easy Features: Cygwin Easy has been designed to give the user a very nice GUI experience. There are no hidden menu and configuration screens. It's possible to create shortcuts to easily run Cygwin Easy disk. The program's Help file is included on the disk. It provides the user with all the information needed to install and use Cygwin Easy. Cygwin Easy is distributed free of charge. Cygwin Easy FAQ: What is Cygwin Easy? Cygwin Easy is a special Cygwin autorun disk which allows users to run the Cygwin environment quickly and easily from one single medium. It's a Cygwin disk without installation. How to use Cygwin Easy? Cygwin Easy is not installed on your computer, it runs from a special CD or DVD which you insert in the drive.

When you insert the Cygwin Easy disk in the drive the autorun starts automatically, if nothing happens, you need to run "autorun.bat" manually. Cygwin Easy disk presents a dialog box which asks the user to provide the password for the Cygwin installation on the CD/DVD that you are using. After that, a command prompt will be launched with all the necessary tools for the Cygwin environment. Cygwin Easy is extremely simple to use, it just needs to be inserted into your CD/DVD drive. The file autorun.bat is used to start the autorun, you can modify this script and

**What's New In?**

Cygwin Easy is an autorun disk which allows users to work quick and easy with Cygwin environment in a Windows computer without install anything on your hard disk. When you insert the disk in the drive the autorun start automatically, if nothing happens it's necessary to run "autorun.bat" manually. Your Cygwin work directory (home) is the "cygwin" directory placed on your desktop. Sytax: 1. Open Windows Explorer 2. Double-click the "cygwin.easy" autorun disk Cygwin Easy Features: SYNOPSIS 1. Create a new shortcut from the "cygwin.easy" autorun disk 2. Create a new shortcut from the "cygwin.easy" autorun disk 3. Right-click on a shortcut and select "properties" 4. Select the location "cygwin/bin" USER INTERFACE 1. Boot your computer from the Cygwin disk 2. If you are missing the Cygwin tools, you can install them on

your computer with just a few mouse clicks. 3. If your computer is already running Windows, Cygwin can be installed in an existing Windows installation by clicking "Install" "Cygwin" environment Cygwin is an extension to Linux/Unix, and has many tools, one of them being a complete commandline Unix environment. It includes most UNIX commands that are available on UNIX systems, plus more than 300 Windowscompatible commands. If you have the Cygwin environment installed, you can have a complete command-line Unix experience on Windows. Using the Cygwin tools you can do all kinds of things: 1. Work with some UNIX commands (like "cd" to change directory, "ls" to list files, etc.) 2. Developed using a UNIX/Linux tools to program for Windows 3. Set UNIX environment (environment variables) in Windows 4. Run UNIX/Linux tools and apps (like "grep" or "vi") on Windows Easy installing: 1. Install Cygwin tools on your computer. 2. Right-click the "cygwin.easy" autorun disk. 3. Select the location "cygwin/bin" After install the Cygwin tools you can Start the Cygwin environment Windows Explorer (c:) Using the Cygwin tools, it's possible to do everything what the UNIX environment can do: 1. Set the path environment variables so that all UNIX tools can be found "PATH" Using the UNIX tools, it's possible to

**System Requirements For Cygwin Easy:**

CPU: Intel Core i7-3770K 3.5GHz or AMD equivalent RAM: 8GB GPU: NVIDIA GeForce GTX 980 or AMD equivalent DirectX: Version 11 Storage: 8GB available space for installation Game: 2GB minimum You can find more information about the game here: Official Website: Cyberpunk 2077 Official Blog: Cyberpunk 2077 Manual: Manual Minimum Specifications: Minimum Requirements: CPU: Intel Core i5-2400

## Related links:

<http://tutmagazine.net/wp-content/uploads/2022/06/jerhibe.pdf> <https://shoppibear.com/wp-content/uploads/2022/06/salotai.pdf> <https://infraovensculinary.com/wp-content/uploads/2022/06/madtai.pdf> <https://www.ahyatfood.com/wp-content/uploads/2022/06/urshxavy.pdf> [https://hofvanbreecamp.nl/wp-content/uploads/2022/06/iSpring\\_Free\\_Cam.pdf](https://hofvanbreecamp.nl/wp-content/uploads/2022/06/iSpring_Free_Cam.pdf) <https://cupcommunity.com/wp-content/uploads/2022/06/kendanah.pdf> [https://www.safedentalimplants.org/wp-content/uploads/2022/06/Kernel\\_ZIP.pdf](https://www.safedentalimplants.org/wp-content/uploads/2022/06/Kernel_ZIP.pdf) <https://ketocookingforfamily.com/wp-content/uploads/2022/06/carnava.pdf> <https://eventaka.com/wp-content/uploads/2022/06/deajess.pdf> <http://1004kshop.net/wp-content/uploads/2022/06/gillmand.pdf>